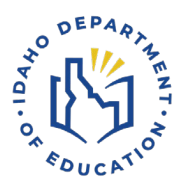

# **Cuentas de Estudiantes**

## Acceso y Gestión de Financiación de Advanced Opportunities

- 1. Crear una cuenta de estudiante.
- 2. Solicitar financiamiento para crédito dual, cursos de sobrecarga, exámenes o cursos de capacitación laboral.
- 3. Seguir sus fondos y universidades.

### 1. Crear una cuenta

- Vaya al sitio web de Advanced Opportunities: https://advancedops.sde.idaho.gov/
- Seleccione Create Account.  $\bullet$ 
	- o DEBE recordar su correo electrónico y contraseña que ingresas aquí.
		- Guárdelos en un documento seguro.
		- $\blacksquare$ Utilice su propia dirección de correo electrónico.
	- Complete el formulario.
	- Seleccione Enroll.
- Abra el correo electrónico que proporcionó.
	- Busque el correo electrónico de "No Reply" y haga clic en Verify.
		- La persona designada por Advanced Oportunities de su escuela ahora puede aceptar y aprobar su cuenta.
- Firme el Participation Form (tanto el estudiante como el padre/tutor).
	- Devuélvalo al consejero escolar o al coordinador universitario y profesional.  $\circ$
- Su cuenta tiene que ser aprobada por su escuela antes de completar el paso 2.

### 2. Solicitar fondos para clases o exámenes

Haga una cita con su consejero escolar/coordinador universitario y profesional antes de solicitar fondos para clases. Los cursos/exámenes deben ser parte de su plan general de aprendizaje.

- Vaya al sitio web de Advanced Opportunities: https://advancedops.sde.idaho.gov/
- Elija LOGIN.
	- $\circ$  Seleccione Request Funding.
- Cualquier pregunta que tenga debe dirigirse al designado de Advanced Opportunities en su escuela.
- Si no ve el curso que desea tomar, es posible que el distrito escolar no tiene el curso disponible. No crees su propio nombres para cursos.
- o Seleccione **Submit and Finish** o **Submit Another Course**.
- *Consulte el calendario en la página de inicio de su portal AO para conocer los horarios en los que puede enviar solicitudes.*

\*\*\*\*\*\*\*\*\*\*\*\*\*\*\*\*\*\*\*\*\*\*\*\*\*\*\*\*\*\*\*\*\*\*\*\*\*\*\*\*\*\*\*\*\*\*\*\*\*\*\*\*\*\*\*\*\*\*\*\*\*\*\*\*\*\*\*\*\*\*\*\*\*\*\*\*\*\*

#### 3. Seguir de fondos y las universidades

- Vaya al sitio web de Advanced Opportunities: https://advancedops.sde.idaho.gov/
- Elija **LOGIN**.
	- o Seleccione **Previous Classes Taken** o **Reports**.
		- Se enumeran todos los cursos para los que ha solicitado financiación y/o completado aquí. Puede utilizar este punto de referencia para ver las universidades que esta inscrito, cuántos créditos ha tomado y si el estado pagó por su curso/examen.
- Cualquier pregunta que tenga puede dirigirse a la persona designada por Advanced Opportunities.

#### **Preguntas**

Advanced Opportunities Idaho Department of Education 650 W State Street, Boise, ID 83702 208 332 6800 | [www.sde.idaho.gov](https://www.sde.idaho.gov)